# Model 4500-MTS Multi-Channel I-V Test System

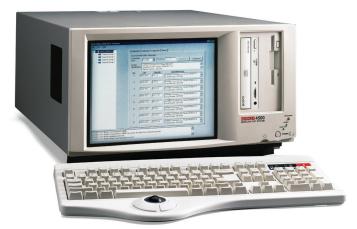

**NOTE** This guide contains information on quickly setting up a 4500-MTS Multi-Channel I-V Test System. For more information, refer to the 4500-MTS User's Manual and the User's Manuals for installed cards.

# Step 1: Unpack and install the 4500-MTS

Included items:

- Any handling or lifting of the mainframe should be performed by a minimum of two persons.
- 4500-MTS with ordered 4500-MTS cards installed.
- Line cord and connecting cables for installed cards.
- Product Information CD-ROM containing PDFs of mainframe and card manuals.
- CD-ROM containing software, programming examples, and online documentation.

### Lifting the 4500-MTS:

# WARNING To avoid possible personal injury when moving or lifting the 4500-MTS mainframe, it is recommended that the following precautions be observed:

- Any handling or lifting of the mainframe should be performed by a minimum of two persons.
- Lift the 4500-MTS from the bottom.
- Do not lift from the front bezel.
- Install the 4500-MTS on a work surface or in a rack with optional rack mount kit.

# **Step 2: Make connections**

- Connect power receptacle to grounded AC outlet using supplied line cord (Figure 1).
- Connect mouse and keyboard to rear panel connector using supplied Y-cable (Figure 1).
- Make connections to installed QIV cards (Figure 2).

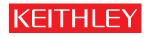

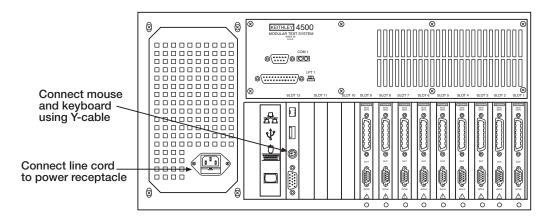

Figure 1: Rear View of Model 4500-MTS Multi-Channel I-V Test System

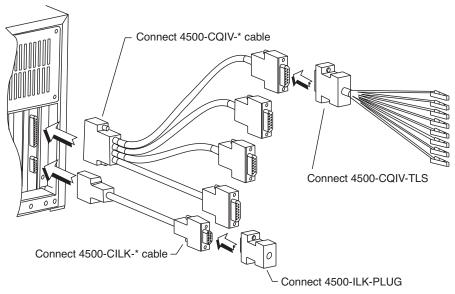

Figure 2: Rear view of QIV card connections.

## Step 3: Turn on power and log in

- Press front panel POWER switch to turn on power.
- After operating system boots, log in: "User: kiuser", "Password:" <Enter>.
- Two sources of additional information:
  - Online Programming Help files Open 4500-MTS folder on main desktop, and refer to online documentation.
  - 4500-MTS User's Manual and 4510-QIVC and 4511-QIVC User's Manual PDFs on the Product Information CD-ROM included with the shipment.

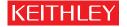

Keithley Instruments, Inc.

28775 Aurora Road • Cleveland, Ohio 44139 • 440-248-0400 • Fax: 440-248-6168 1-888-KEITHLEY (534-8453) www.keithley.com